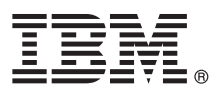

# **Guia de Iniciação Rápida**

*Introdução à instalação e configuração do IBM Business Monitor V8.5.6*

**Versão do Idioma Nacional:** Para obter o Guia de Iniciação Rápida em outros idiomas, imprima o PDF específico do idioma a partir do DVD do Guia de Iniciação Rápida.

# **Visão geral do produto**

IBM® Business Monitor é um produto de software de monitoramento de atividades de negócios (BAM) abrangente que fornece uma visualização em tempo real de seu desempenho de negócios. Painéis de negócios personalizados exibem o estado atual de seus negócios e pode alertar quando situações de negócios predefinidas são detectadas. Usando os painéis, também é possível ver os principais indicadores de desempenho (KPIs) que consolidam os resultados no momento de revelar tendências e oferecer predições, e você pode visualizar relatórios sofisticados baseados na tecnologia do IBM Cognos Business Intelligence integrada. Os eventos e dados que alimentam estes painéis podem ser coletados a partir de várias fontes, incluindo, mas a elas não se limitando, IBM Business Process Manager (BPM), IBM WebSphere Operational Decision Management e WebSphere Message Broker. Além disso, é possível usar adaptadores para coletar eventos de origens adicionais, como SAP.

## **1 Etapa 1: Acessar o software e a documentação**

Se você transferiu o produto por download a partir do IBM Passport Advantage, siga as instruções no documento de download:

- v [Para AIX](http://www.ibm.com/support/docview.wss?uid=swg24038631) [\(http://www.ibm.com/support/docview.wss?uid=swg24038631\)](http://www.ibm.com/support/docview.wss?uid=swg24038631)
- v [Para Linux](http://www.ibm.com/support/docview.wss?uid=swg24038632) [\(http://www.ibm.com/support/docview.wss?uid=swg24038632\)](http://www.ibm.com/support/docview.wss?uid=swg24038632)
- v [Para Solaris](http://www.ibm.com/support/docview.wss?uid=swg24038633) [\(http://www.ibm.com/support/docview.wss?uid=swg24038633\)](http://www.ibm.com/support/docview.wss?uid=swg24038633)
- v [Para Windows](http://www.ibm.com/support/docview.wss?uid=swg24038634) [\(http://www.ibm.com/support/docview.wss?uid=swg24038634\)](http://www.ibm.com/support/docview.wss?uid=swg24038634)

Essa oferta de produto inclui os seguintes componentes:

- v DVD Guia de Iniciação Rápida
- IBM Business Monitor V8.5.6

Os produtos de software adicionais a seguir também estão inclusos no pacote:

- IBM DB2 Enterprise Server Edition V10.5
- IBM DB2 Workgroup Server Edition V10.5
- IBM DB2 Express Edition V10.1
- v IBM WebSphere Application Server Network Deployment V8.5.5.5, incluindo o IBM WebSphere SDK Java™ Technology Edition V7.0 e o IBM WebSphere SDK Java Technology Edition V7.1
- IBM Cognos Business Intelligence V10.2.2
- IBM Integration Designer V8.5.6
- Ambiente de teste do IBM Integration Designer V8.5.6 (opcional)

Use o Business Monitor para seu sistema de produção. Use o ambiente de tempo de execução do servidor Business Monitor, o qual está incluído no ambiente de teste do IBM Integration Designer V8.5.6, para teste e desenvolvimento.

Para obter a documentação do produto, incluindo instruções de instalação, consulte a [documentação do IBM Business](http://www.ibm.com/support/knowledgecenter/SS7NQD_8.5.6/) [Monitor V8.5.6](http://www.ibm.com/support/knowledgecenter/SS7NQD_8.5.6/) (http://www.ibm.com/support/knowledgecenter/SS7NQD 8.5.6/).

Para obter documentação adicional, consulte a [biblioteca do Business Monitor](http://www.ibm.com/software/integration/business-monitor/library/) [\(http://www.ibm.com/software/integration/](http://www.ibm.com/software/integration/business-monitor/library/) [business-monitor/library/\)](http://www.ibm.com/software/integration/business-monitor/library/).

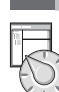

 $\odot$ 

### **2 Etapa 2: Avaliar a configuração do hardware e do sistema**

É possível usar o Business Monitor em várias configurações diferentes. Para obter mais informações, consulte a seção da documentação [Planejando para instalar o IBM Business Monitor](http://www.ibm.com/support/knowledgecenter/SS7NQD_8.5.6/com.ibm.wbpm.mon.imuc.doc/plan/intro_inst.html) [\(http://www.ibm.com/support/knowledgecenter/](http://www.ibm.com/support/knowledgecenter/SS7NQD_8.5.6/com.ibm.wbpm.mon.imuc.doc/plan/intro_inst.html) [SS7NQD\\_8.5.6/com.ibm.wbpm.mon.imuc.doc/plan/intro\\_inst.html\)](http://www.ibm.com/support/knowledgecenter/SS7NQD_8.5.6/com.ibm.wbpm.mon.imuc.doc/plan/intro_inst.html). Revise a licença do produto para certificar-se de que você possui as autorizações necessárias para suportar sua topologia e que você entende as restrições de uso para todos os componentes de software incluídos com o produto.

Para obter os requisitos do sistema, consulte os [requisitos do sistema detalhados](http://www.ibm.com/software/reports/compatibility/clarity/softwareReqsForProduct.html) para o produto IBM Business Monitor [\(http://www.ibm.com/software/reports/compatibility/clarity/softwareReqsForProduct.html\)](http://www.ibm.com/software/reports/compatibility/clarity/softwareReqsForProduct.html).

### **3 Etapa 3: Instalando o IBM Business Monitor**

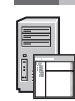

Para preparar-se para uma instalação típica do Business Monitor em seus sistemas de desenvolvimento e de produção, conclua as etapas a seguir:

- 1. Obtenha os arquivos compactados a partir dos DVDs ou das imagens transferidas por download e, em seguida, extraia todos os arquivos dos arquivos compactados para o mesmo local em seu disco rígido. Pode ser solicitado a você para sobrescrever os diretórios.
- 2. Inicie o programa de instalação do Business Monitor:
	- v No Microsoft Windows, execute launchpad64.exe a partir do diretório-raiz.
	- v Em AIX, Linux e Solaris, execute launchpad.sh a partir do diretório raiz.
- 3. Revise as informações em painéis diferentes na barra de ativação.
- 4. Siga as instruções para instalar o Business Monitor.

Para obter instruções de instalação detalhadas, consulte a seção [Instalando o IBM Business Monitor](http://www.ibm.com/support/knowledgecenter/SS7NQD_8.5.6/com.ibm.wbpm.mon.imuc.doc/inst/intro.html) [\(http://www.ibm.com/support/knowledgecenter/SS7NQD\\_8.5.6/com.ibm.wbpm.mon.imuc.doc/inst/intro.html\)](http://www.ibm.com/support/knowledgecenter/SS7NQD_8.5.6/com.ibm.wbpm.mon.imuc.doc/inst/intro.html) na [documentação do IBM Business Monitor V8.5.6](http://www.ibm.com/support/knowledgecenter/SS7NQD_8.5.6/) [\(http://www.ibm.com/support/knowledgecenter/SS7NQD\\_8.5.6/\)](http://www.ibm.com/support/knowledgecenter/SS7NQD_8.5.6/).

#### **Informações Adicionais**

- **?** Para recursos adicionais, consulte os links a seguir:
	- v [Biblioteca do IBM Business Monitor](http://www.ibm.com/software/integration/business-monitor/library/) [\(http://www.ibm.com/software/integration/business-monitor/library/\)](http://www.ibm.com/software/integration/business-monitor/library/)
	- v [Zona do IBM developerWorks Business Process Management](http://www.ibm.com/developerworks/bpm/) [\(http://www.ibm.com/developerworks/bpm/\)](http://www.ibm.com/developerworks/bpm/)
	- v [Informações de suporte](http://www.ibm.com/support/entry/portal/Overview/Software/WebSphere/WebSphere_Business_Monitor) [\(http://www.ibm.com/support/entry/portal/Overview/Software/WebSphere/](http://www.ibm.com/support/entry/portal/Overview/Software/WebSphere/WebSphere_Business_Monitor) WebSphere Business Monitor)

IBM Business Monitor V8.5.6 Licensed Materials - Property of IBM. © Copyright IBM Corp. 2000, 2015. Direitos Restritos para Usuários do Governo dos EUA - Uso, duplicação ou divulgação restritos pelo documento GSA ADP Sched Contract com a IBM Corp.

IBM, o logotipo IBM, ibm.com, AIX, Cognos, DB2, Passport Advantage, e WebSphere são marcas comerciais ou marcas registradas da International Business Machines Corp., registradas em vários países no mundo todo.

Linux é uma marca registrada da Linus Torvalds nos Estados Unidos e/ou em outros países. Microsoft e Windows são marcas registradas da Microsoft Corporation nos Estados Unidos, outros países ou ambos. Outros nomes de<br>produ

Número da Peça: CF4AIML

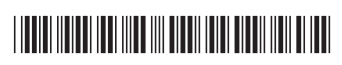